# **Zulassungsschein**

Ein simpler und schneller Weg, um den Fahrzeugschein zu digitalisieren. Es ist nicht erforderlich, die Fahrzeugidentifikationsnummer (VIN) oder andere Informationen manuell zu lesen und einzugeben. Mit diesem praktischen Werkzeug können Benutzer den Fahrzeugschein scannen und alle Informationen in wenigen Schritten digitalisieren.

> Download on the **App Store**

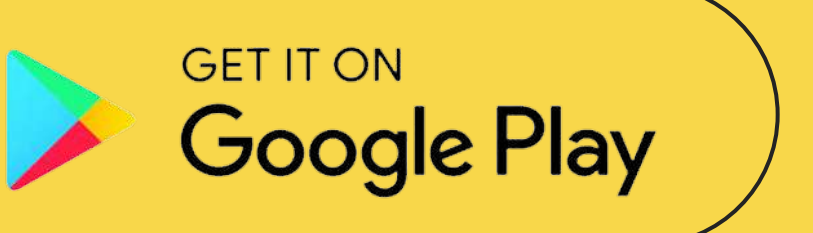

# Wie es funktioniert

Statistiken zeigen, dass 46% der manuell eingegebenen Fahrzeugidentifikationsnummern (VIN) im DMS-System Fehler aufweisen, da unleserliche Zahlen und Buchstaben leicht verwechselt werden können. Dies führt zu großen Problemen, zunächst für Autohändler, Werkstätten, aber auch für den Fahrer selbst.

Die Zulassungsschein-App bietet eine Lösung für dieses Problem.

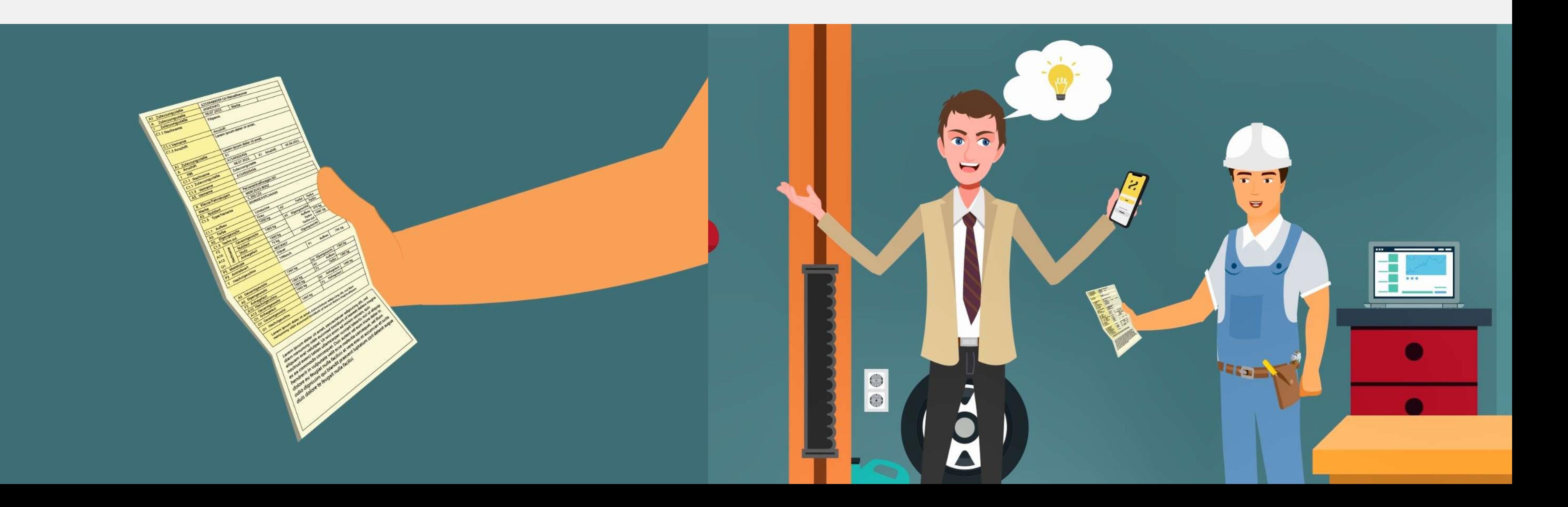

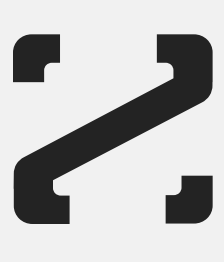

# Einloggen und ein Foto machen!

Nachdem Sie sich eingeloggt haben, ist der erste Schritt, Fotos des Fahrzeugscheins zu machen und auf "Verarbeiten" zu klicken. Die Anwendung verarbeitet die Fotos innerhalb von Sekundenbruchteilen und die Daten werden in der App angezeigt. In äußerst seltenen Fällen kann ein Fehler auftreten, aber Sie können die Daten selbst bearbeiten.

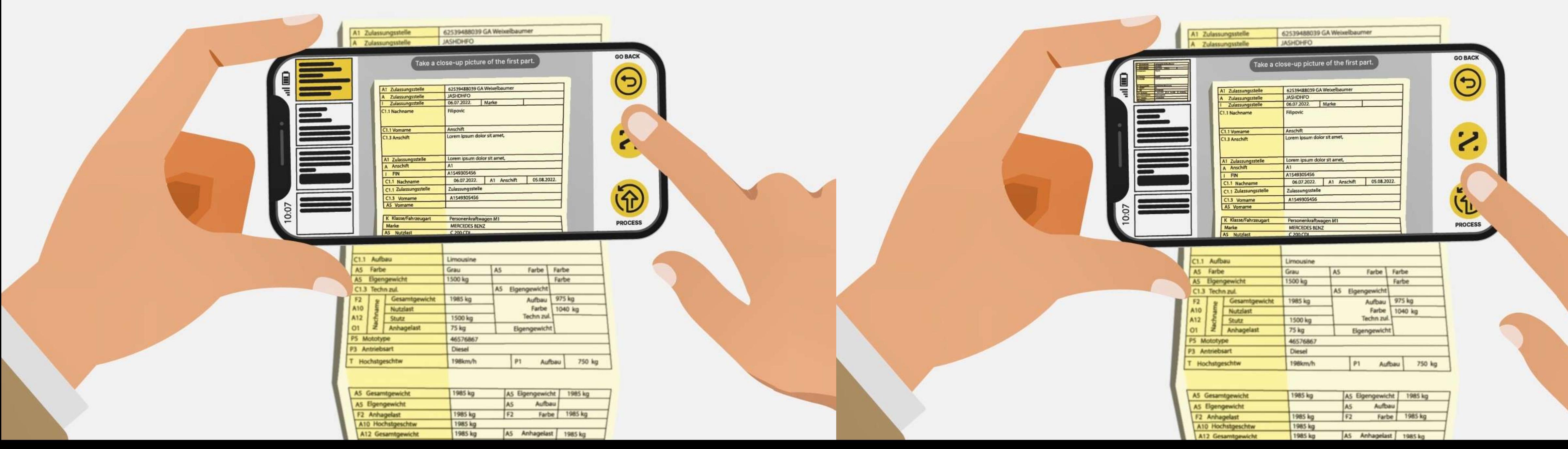

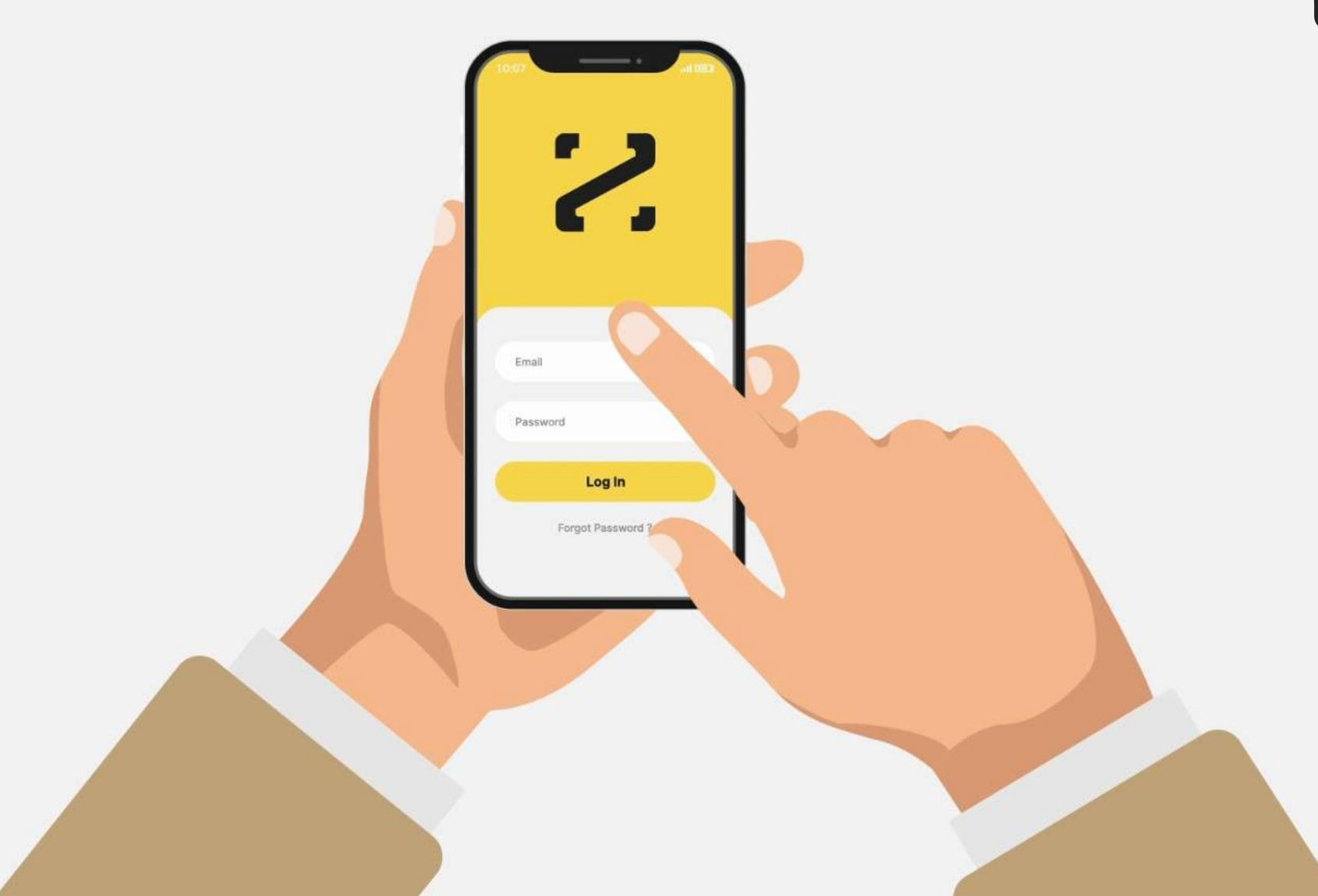

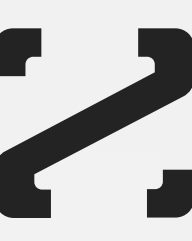

### Datenübertragung

Wenn Sie die Daten speichern, werden sie automatisch an das Panel gesendet. Auf dem Panel können Sie das Dokument teilen, anzeigen oder löschen. Darüber hinaus können Sie die digitale Version des Fahrzeugscheins direkt von Ihrem Handy aus teilen.

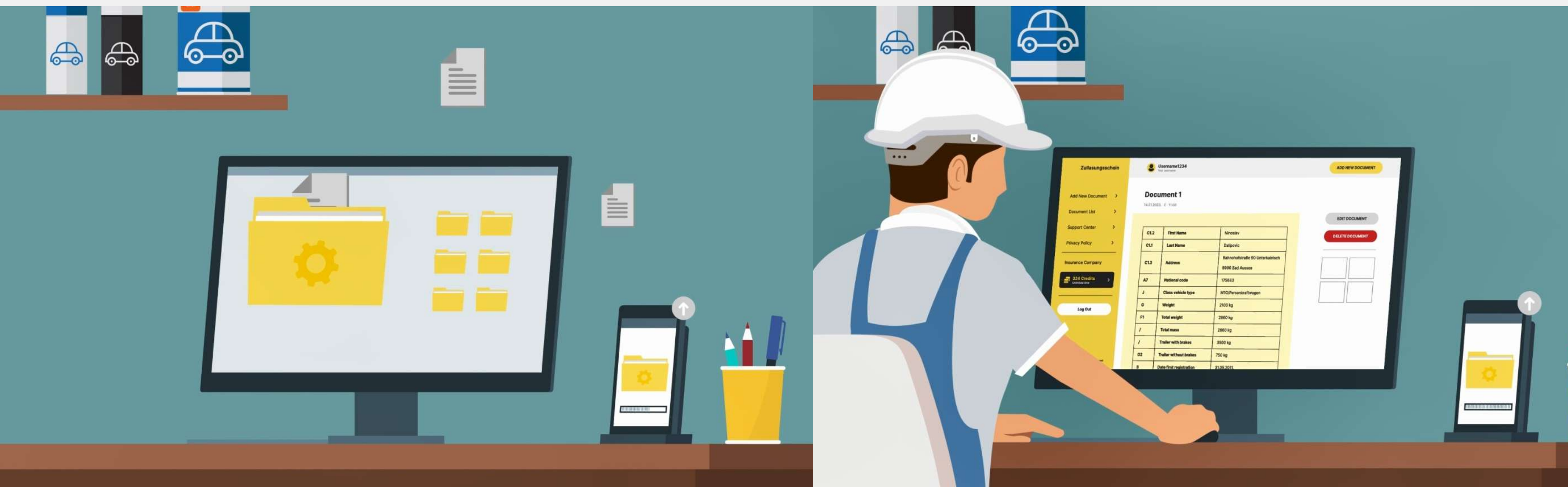

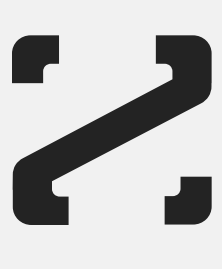

# Verschwenden Sie keine Zeit.

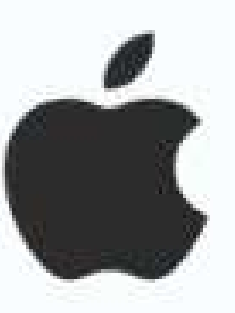

Download on the App Store

Log in

Don't have an account ?

**Contact Us** 

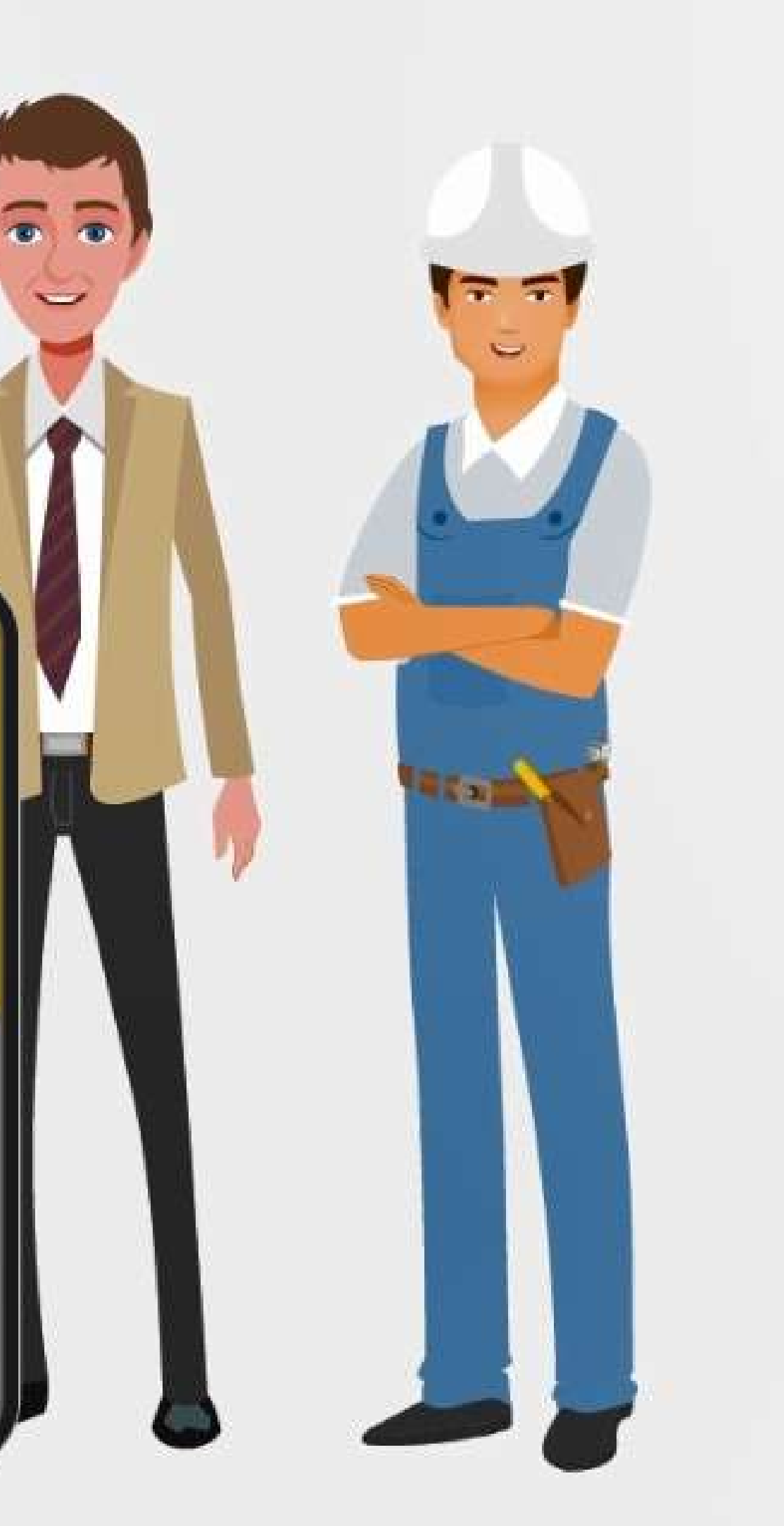

# Testen Sie es jetzt aus!

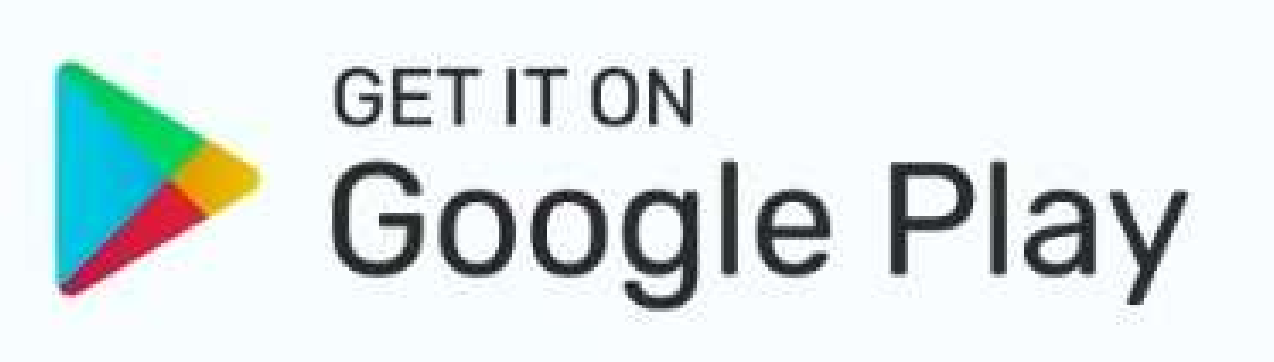

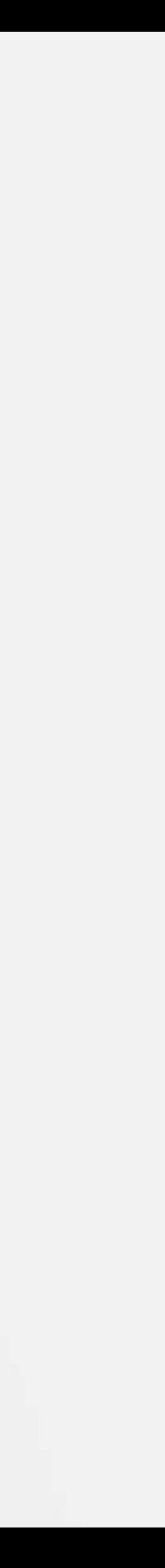